# Etiketten drucken (Adressbereich)

#### Hauptseite > Adressen > Etiketten drucken > Etiketten drucken (Adressbereich)

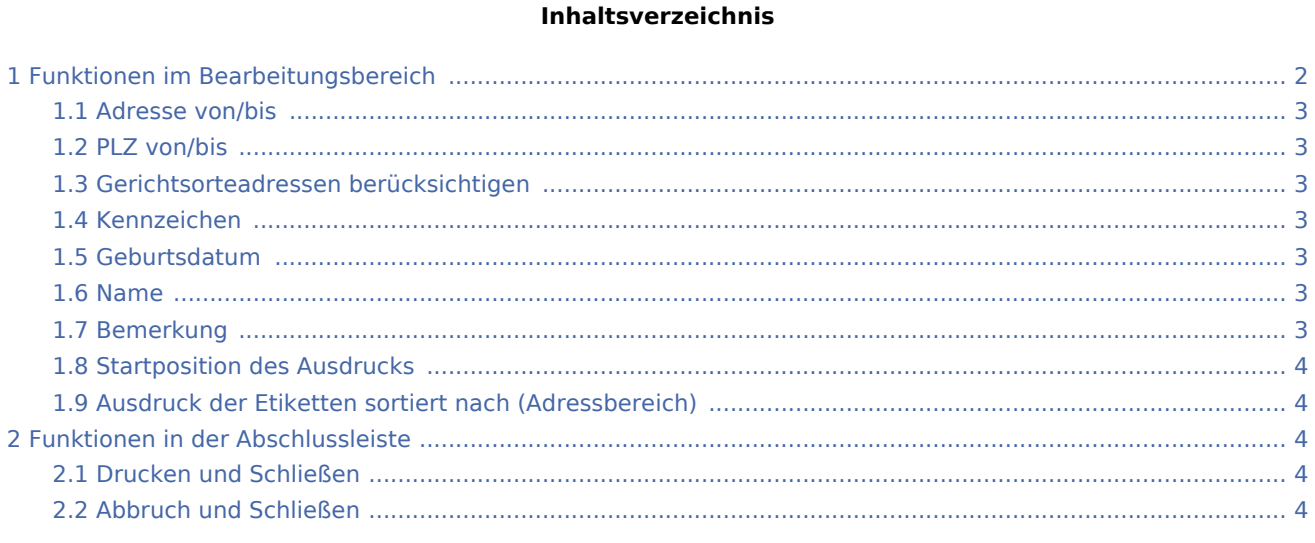

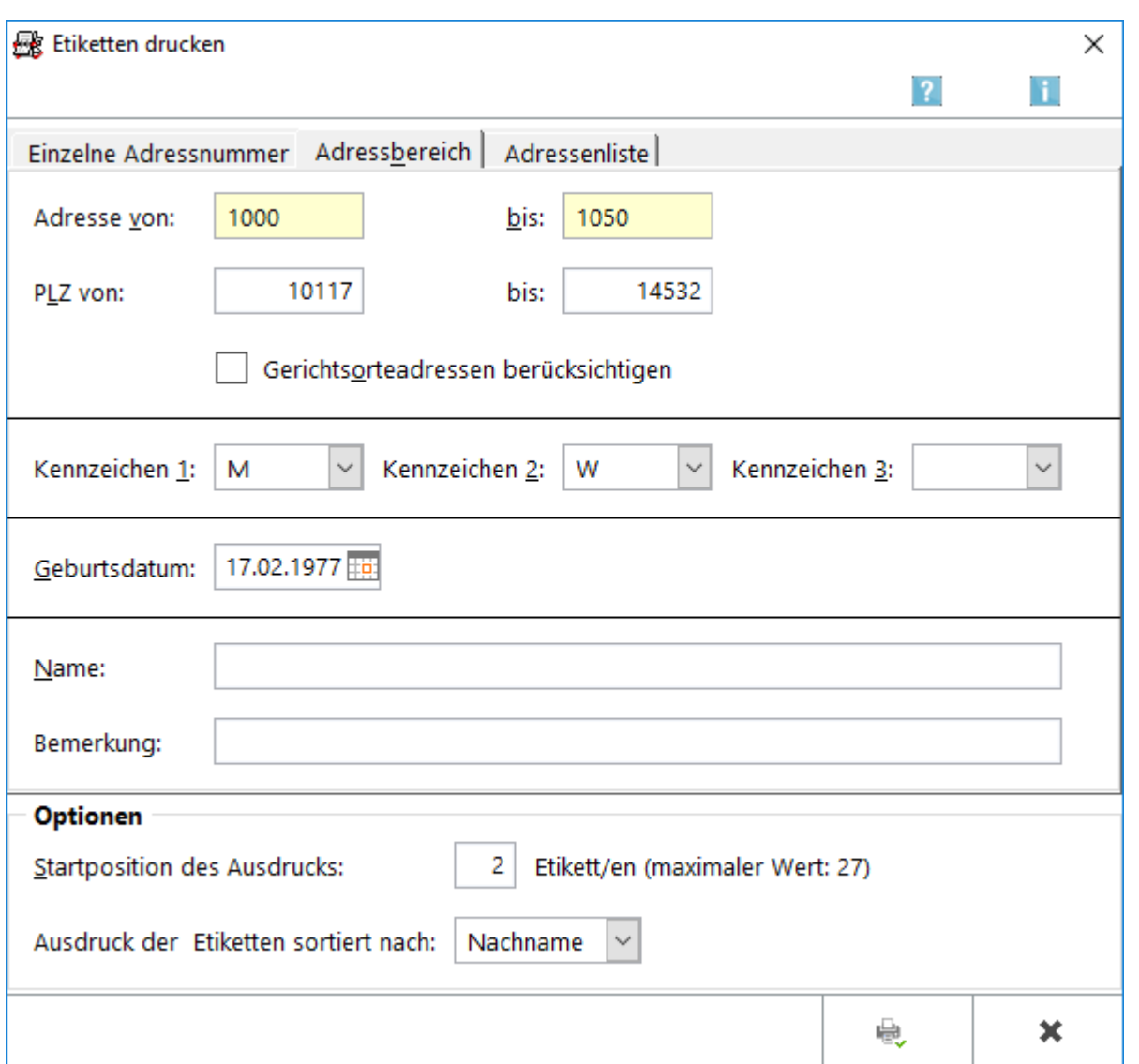

# <span id="page-1-0"></span>Funktionen im Bearbeitungsbereich

Für den Druck eines bestimmten Adressbereich auf Etikettenbögen steht die Karteikarte *Adressbereich* zur Verfügung.

Die Eingabefelder Adresse *von:* und *bis:* Eingaben sind Pflichtfelder. Ansonsten besteht die Möglichkeit, mit den anderen Eingabefeldern den Adressbereich einzuschränken. Wurden dort keine Eingaben vorgenommen, werden diese Felder ignoriert. Weitere Informationen stehen mit Klick/Touch auf die Grafik zur Verfügung.

Bei Verwendung von Laserdruckern sollte auf den Einsatz laserdruckertauglicher Etikettenbögen geachtet werden.

Soweit die Auswahl abgeschlossen wurde, können die Eingaben mit  $\left|\begin{array}{c} \Box\ \Box\ \end{array}\right|$  bestätigt werden.

Anschließend wird darüber informiert, wie viele Etikettenbögen zum Ausdruck der Adressen benötigt werden.

#### <span id="page-2-0"></span>Adresse von/bis

Mit diesen Pflichtfeldern kann der Adressbereich festgelegt werden.

Die Eingabefelder sind mit einer Suchfunktion versehen. Zur Ermittlung des Nachnamens reicht die Eingabe der Anfangsbuchstaben. Bestätigung mit  $\left| \leftarrow \right|$ ruft bei mehreren passenden Adresseinträgen eine Adressauswahl auf, aus der die gewünschte Adresse gewählt werden kann.

# <span id="page-2-1"></span>PLZ von/bis

Wenn Adressen eines bestimmten Postleitzahlenbereiches auf Etiketten gedruckt werden sollen, können in die Eingabefelder *PLZ von:* und *bis:* die Anfangs- und die Endpostleitzahl des gewünschten Bereichs eingegeben werden. Sollen nur Adressen mit einer bestimmten Postleitzahl berücksichtigt werden, so ist diese PLZ in beide Felder einzugeben.

# <span id="page-2-2"></span>Gerichtsorteadressen berücksichtigen

Mit dieser Option können bei der Erstellung der Etikettenliste die von RA-MICRO mitgelieferten Gerichtsorteadressen mit berücksichtigt werden. Voraussetzung dafür ist, dass der Adressnummernbereich die Gerichtsorteadressen mit umfasst.

#### <span id="page-2-3"></span>Kennzeichen

Der nach Kennzeichen gefilterte Etikettendruck ermöglicht z. B. in Kanzleien mit mehreren Anwälten, nur Mandanten (Kennzeichen 1) eines Anwalts (Kennzeichen 3) in bestimmter Form - z. B. Weihnachtskarten, Einladungen, Neujahrsgrüße usw. - (Kennzeichen 2) anzuschreiben.

Über ∨ können aus einer Auswahlliste die bereits im [Adressfenster](https://onlinehilfen.ra-micro.de/wiki2/index.php/Adressfenster) gespeicherten Kennzeichen gewählt werden.

# <span id="page-2-4"></span>Geburtsdatum

Mit Geburtsdatum kann die Etikettenliste weiter eingeschränkt werden, indem ein bestimmtes Geburtsdatum im Format tt.mm.jj (z. B. 21.02.49) eingegeben wird. Es werden dann nur Adressen berücksichtigt, in denen dieses Geburtsdatum gespeichert wurde.

#### <span id="page-2-5"></span>Name

An dieser Stelle kann ein Nachname eingegeben werden, damit nur Adressen mit diesem Nachnamen berücksichtigt werden.

#### <span id="page-2-6"></span>Bemerkung

Schränkt die Suche auf eine zur Adresse gespeicherte Bemerkung ein. Dann werden nur Adressen für den Etikettendruck ausgewählt, zu denen eine solche Bemerkung im [Adressfenster](https://onlinehilfen.ra-micro.de/wiki2/index.php/Adressfenster) gespeichert wurde.

# <span id="page-3-0"></span>Startposition des Ausdrucks

In diesem Eingabefeld kann die Startposition für den Druck der Etiketten festgelegt werden. Der Drucker wird dadurch angewiesen, mit dem Druck erst bei einem bestimmten Etikett zu beginnen.

Das ist insofern sinnvoll, weil oftmals bereits die ersten Etiketten vom Etikettenbogen verbraucht sind.

Die Etiketten werden zeilenweise von links nach rechts gezählt.

# <span id="page-3-1"></span>Ausdruck der Etiketten sortiert nach (Adressbereich)

Etiketten können nach Nachname oder Postleitzahl sortiert gedruckt werden.

Eine Vorsortierung der Kanzleipost nach Postleitzahlen kann z. B. zur Kosteneinsparung bei Infopost führen.

Für den gezielten Versand an eine bestimmte Postleitzahl kann in die Felder PLZ von und PLZ bis dieselbe Postleitzahl eingetragen werden. Die Sortierung erfolgt dann nach dem Nachnamen.

Eine Vorsortierung kann beispielsweise die Auswahl eines kostengünstigen Briefdienstes erleichtern, der in dem angegebenen Postleitzahlenbereich tätig ist.

# <span id="page-3-2"></span>Funktionen in der Abschlussleiste

### <span id="page-3-3"></span>Drucken und Schließen

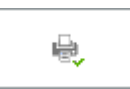

Der Etikettendruck startet und die Maske wird geschlossen.

# <span id="page-3-4"></span>Abbruch und Schließen

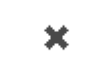

Der Vorgang wird abgebrochen und die Maske geschlossen.